# Distributed Software Development using Subversion and SubMaster

## Infrastructure for the Bazaar

Clifford Wolf

LINBIT

http://www.linbit.com

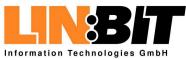

#### Introduction

- Development Models
- Requirements
- What is Subversion (1)
- What is Subversion (2)
- Subversion is for the Cathedral
- What is SubMaster
- Components

Using Subversion

The SubMaster Client

The SubMaster Server

The smap helper script

SubMaster Action Scripts

URLs and References

## Introduction

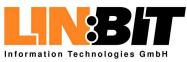

## **Development Models**

#### Introduction

- Development Models
- Requirements
- What is Subversion (1)
- What is Subversion (2)
- Subversion is for the Cathedral
- What is SubMaster
- Components

Using Subversion

The SubMaster Client

The SubMaster Server

The smap helper script

SubMaster Action Scripts

URLs and References

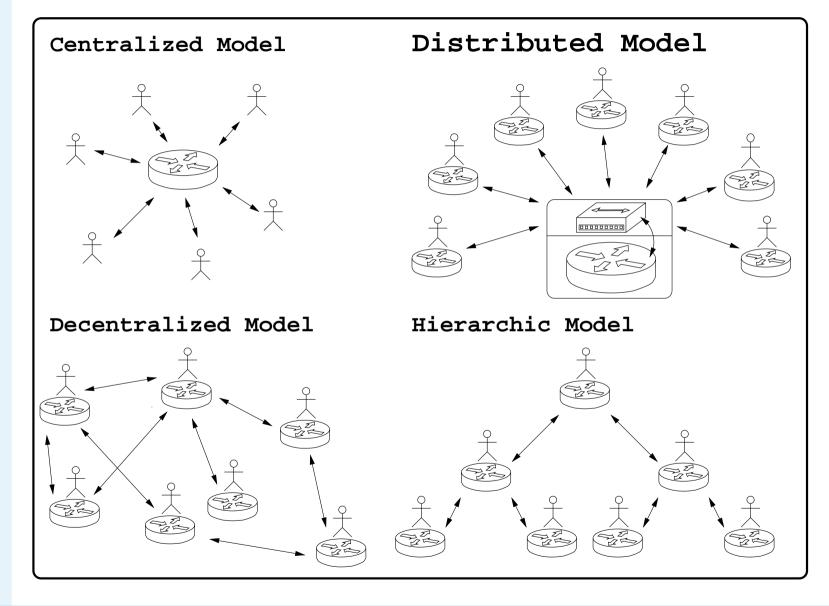

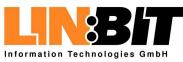

| ntrod | uction |  |
|-------|--------|--|
|       |        |  |

Development Models

#### Requirements

- What is Subversion (1)
- What is Subversion (2)
- Subversion is for the Cathedral
- What is SubMaster
- Components
- Using Subversion
- The SubMaster Client
- The SubMaster Server
- The smap helper script
- SubMaster Action Scripts
- URLs and References

## Everyone must have the possibility to send patches

- There must be no way for patches to be lost or ignored
- Creating and sending patches must be as easy as possible
- Keeping local changes and main tree in sync must be easy
- There must be no restictions due to licences or binary only executables
- Using the system without a GUI should be possible

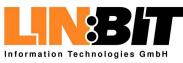

#### Introduction

Development Models

- What is Subversion (1)
- What is Subversion (2)
- Subversion is for the Cathedral
- What is SubMaster
- Components
- Using Subversion
- The SubMaster Client
- The SubMaster Server
- The smap helper script
- SubMaster Action Scripts
- URLs and References

- Everyone must have the possibility to send patches
- There must be no way for patches to be lost or ignored
- Creating and sending patches must be as easy as possible
- Keeping local changes and main tree in sync must be easy
- There must be no restictions due to licences or binary only executables
- Using the system without a GUI should be possible

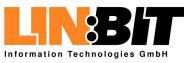

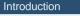

Development Models

- What is Subversion (1)
- What is Subversion (2)
- Subversion is for the Cathedral
- What is SubMaster
- Components
- Using Subversion
- The SubMaster Client
- The SubMaster Server
- The smap helper script
- SubMaster Action Scripts
- URLs and References

- Everyone must have the possibility to send patches
- There must be no way for patches to be lost or ignored
- Creating and sending patches must be as easy as possible
- Keeping local changes and main tree in sync must be easy
- There must be no restictions due to licences or binary only executables
- Using the system without a GUI should be possible

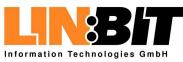

#### Introduction

Development Models

- What is Subversion (1)
- What is Subversion (2)
- Subversion is for the Cathedral
- What is SubMaster
- Components
- Using Subversion
- The SubMaster Client
- The SubMaster Server
- The smap helper script
- SubMaster Action Scripts
- URLs and References

- Everyone must have the possibility to send patches
- There must be no way for patches to be lost or ignored
- Creating and sending patches must be as easy as possible
- Keeping local changes and main tree in sync must be easy
- There must be no restictions due to licences or binary only executables
- Using the system without a GUI should be possible

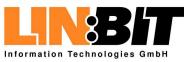

#### Introduction

Development Models

- What is Subversion (1)
- What is Subversion (2)
- Subversion is for the Cathedral
- What is SubMaster
- Components
- Using Subversion
- The SubMaster Client
- The SubMaster Server
- The smap helper script
- SubMaster Action Scripts
- URLs and References

- Everyone must have the possibility to send patches
- There must be no way for patches to be lost or ignored
- Creating and sending patches must be as easy as possible
- Keeping local changes and main tree in sync must be easy
- There must be no restictions due to licences or binary only executables
- Using the system without a GUI should be possible

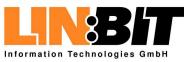

#### Introduction

Development Models

#### Requirements

- What is Subversion (1)
- What is Subversion (2)
- Subversion is for the Cathedral
- What is SubMaster
- Components
- Using Subversion
- The SubMaster Client
- The SubMaster Server
- The smap helper script
- SubMaster Action Scripts
- URLs and References

- Everyone must have the possibility to send patches
- There must be no way for patches to be lost or ignored
- Creating and sending patches must be as easy as possible
- Keeping local changes and main tree in sync must be easy
- There must be no restictions due to licences or binary only executables

## Using the system without a GUI should be possible

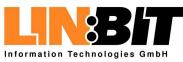

#### Introduction

- Development Models
- Requirements

#### What is Subversion (1)

- What is Subversion (2)
- Subversion is for the Cathedral
- What is SubMaster
- Components
- Using Subversion
- The SubMaster Client
- The SubMaster Server
- The smap helper script
- SubMaster Action Scripts
- URLs and References

### Subversion is a a version control system

- The entire history of a project including all branches is stored in a Database called Subversion Repository
- A Subversion Repository can also be seen as a filesystem with special capabilities
- Pleople can check out files or directories from a Subversion Repository, change them and commit the changes back to the repository
- Some changes can be done directly on the repository without creating a working copy

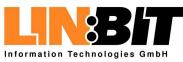

#### Introduction

- Development Models
- Requirements

- What is Subversion (2)
- Subversion is for the Cathedral
- What is SubMaster
- Components
- Using Subversion
- The SubMaster Client
- The SubMaster Server
- The smap helper script
- SubMaster Action Scripts
- URLs and References

- Subversion is a a version control system
  - The entire history of a project including all branches is stored in a Database called Subversion Repository
- A Subversion Repository can also be seen as a filesystem with special capabilities
- Pleople can check out files or directories from a Subversion Repository, change them and commit the changes back to the repository
- Some changes can be done directly on the repository without creating a working copy

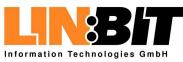

- Introduction
- Development Models
- Requirements
- What is Subversion (1)
- What is Subversion (2)
- Subversion is for the Cathedral
- What is SubMaster
- Components
- Using Subversion
- The SubMaster Client
- The SubMaster Server
- The smap helper script
- SubMaster Action Scripts
- URLs and References

- Subversion is a a version control system
- The entire history of a project including all branches is stored in a Database called Subversion Repository
- A Subversion Repository can also be seen as a filesystem with special capabilities
- Pleople can check out files or directories from a Subversion Repository, change them and commit the changes back to the repository
- Some changes can be done directly on the repository without creating a working copy

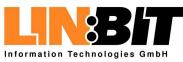

- Introduction
- Development Models
- Requirements
- What is Subversion (1)
- What is Subversion (2)
- Subversion is for the Cathedral
- What is SubMaster
- Components
- Using Subversion
- The SubMaster Client
- The SubMaster Server
- The smap helper script
- SubMaster Action Scripts
- URLs and References

- Subversion is a a version control system
- The entire history of a project including all branches is stored in a Database called Subversion Repository
- A Subversion Repository can also be seen as a filesystem with special capabilities
- Pleople can check out files or directories from a Subversion Repository, change them and commit the changes back to the repository
- Some changes can be done directly on the repository without creating a working copy

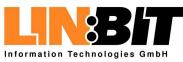

- Introduction
- Development Models
- Requirements
- What is Subversion (1)
- What is Subversion (2)
- Subversion is for the Cathedral
- What is SubMaster
- Components
- Using Subversion
- The SubMaster Client
- The SubMaster Server
- The smap helper script
- SubMaster Action Scripts
- URLs and References

- Subversion is a a version control system
- The entire history of a project including all branches is stored in a Database called Subversion Repository
- A Subversion Repository can also be seen as a filesystem with special capabilities
- Pleople can check out files or directories from a Subversion Repository, change them and commit the changes back to the repository
- Some changes can be done directly on the repository without creating a working copy

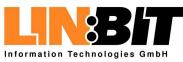

#### Introduction

- Development Models
- Requirements
- What is Subversion (1)
- What is Subversion (2)
- Subversion is for the Cathedral
- What is SubMaster
- Components
- Using Subversion
- The SubMaster Client
- The SubMaster Server
- The smap helper script
- SubMaster Action Scripts
- URLs and References

- Subversion Repositories can be accessed thru the filesystem, using HTTP/WebDAV or by a special SVN:// protocol
- The tool for creating and maintaining the database behind a Subversion Repository is called 'svnadmin'
- The tool for working with the Subversion Repository and Working copies is called 'svn'
- The calling convention for 'svn' is simmilar to the calling convention for 'cvs'

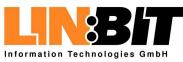

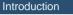

- Development Models
- Requirements
- What is Subversion (1)
- What is Subversion (2)
- Subversion is for the Cathedral
- What is SubMaster
- Components
- Using Subversion
- The SubMaster Client
- The SubMaster Server
- The smap helper script
- SubMaster Action Scripts
- URLs and References

- Subversion Repositories can be accessed thru the filesystem, using HTTP/WebDAV or by a special SVN:// protocol
- The tool for creating and maintaining the database behind a Subversion Repository is called 'svnadmin'
- The tool for working with the Subversion Repository and Working copies is called 'svn'

The calling convention for 'svn' is simmilar to the calling convention for 'cvs'

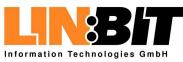

#### Introduction

- Development Models
- Requirements
- What is Subversion (1)
- What is Subversion (2)
- Subversion is for the Cathedral
- What is SubMaster
- Components
- Using Subversion
- The SubMaster Client
- The SubMaster Server
- The smap helper script
- SubMaster Action Scripts
- URLs and References

- Subversion Repositories can be accessed thru the filesystem, using HTTP/WebDAV or by a special SVN:// protocol
- The tool for creating and maintaining the database behind a Subversion Repository is called 'svnadmin'
  - The tool for working with the Subversion Repository and Working copies is called 'svn'
- The calling convention for 'svn' is simmilar to the calling convention for 'cvs'

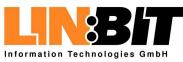

#### Introduction

- Development Models
- Requirements
- What is Subversion (1)
- What is Subversion (2)
- Subversion is for the Cathedral
- What is SubMaster
- Components

Using Subversion

The SubMaster Client

The SubMaster Server

The smap helper script

SubMaster Action Scripts

URLs and References

- Subversion Repositories can be accessed thru the filesystem, using HTTP/WebDAV or by a special SVN:// protocol
- The tool for creating and maintaining the database behind a Subversion Repository is called 'svnadmin'
- The tool for working with the Subversion Repository and Working copies is called 'svn'

The calling convention for 'svn' is simmilar to the calling convention for 'cvs'

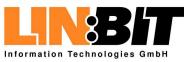

# Introduction Development Models Requirements What is Subversion (1) What is Subversion (2) Subversion is for the Cathedre What is SubMaster Components Using Subversion The SubMaster Client The SubMaster Server The smap helper script SubMaster Action Scripts

URLs and References

- Subversion on it's own is not good for bazaar-style development
- There is only one central repository
- Only a limited number of people has write access to the tree
- Everyone else has to send patches per email

It's hard to keep a local tree with patches in sync with the official tree

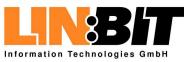

#### Introduction

- Development Models
- Requirements
- What is Subversion (1)
- What is Subversion (2)
- Subversion is for the Cathedra
- What is SubMaster
- Components
- Using Subversion
- The SubMaster Client
- The SubMaster Server
- The smap helper script
- SubMaster Action Scripts
- URLs and References

- Subversion on it's own is not good for bazaar-style development
- There is only one central repository
- Only a limited number of people has write access to the tree
- Everyone else has to send patches per email
- It's hard to keep a local tree with patches in sync with the official tree

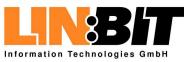

| ntrod | luction |  |
|-------|---------|--|
|       |         |  |

- Development Models
- Requirements
- What is Subversion (1)
- What is Subversion (2)
- Subversion is for the Cathedra
- What is SubMasterComponents
- Using Subversion
- The SubMaster Client
- The SubMaster Server
- The smap helper script
- SubMaster Action Scripts
- URLs and References

- Subversion on it's own is not good for bazaar-style development
- There is only one central repository
- Only a limited number of people has write access to the tree
- Everyone else has to send patches per email
- It's hard to keep a local tree with patches in sync with the official tree

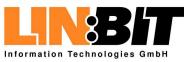

| - 4 I | 1       |
|-------|---------|
| ntroo | luction |
|       |         |

- Development Models
- Requirements
- What is Subversion (1)
- What is Subversion (2)
- Subversion is for the Cathedra
- What is SubMasterComponents
- Using Subversion
- The SubMaster Client
- The SubMaster Server
- The smap helper script
- SubMaster Action Scripts
- URLs and References

- Subversion on it's own is not good for bazaar-style development
- There is only one central repository
- Only a limited number of people has write access to the tree
  - Everyone else has to send patches per email
- It's hard to keep a local tree with patches in sync with the official tree

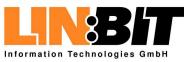

| - 4 I |        |
|-------|--------|
| ntroo | uction |
|       |        |

- Development Models
- Requirements
- What is Subversion (1)
- What is Subversion (2)
- Subversion is for the Cathedra
- What is SubMasterComponents
- Using Subversion
- The SubMaster Client
- The SubMaster Server
- The smap helper script
- SubMaster Action Scripts
- URLs and References

- Subversion on it's own is not good for bazaar-style development
- There is only one central repository
- Only a limited number of people has write access to the tree
- Everyone else has to send patches per email
- It's hard to keep a local tree with patches in sync with the official tree

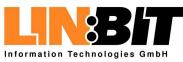

#### Introduction

- Development Models
- Requirements
- What is Subversion (1)
- What is Subversion (2)
- Subversion is for the Cathedral
- What is SubMasterComponents
- Using Subversion
- The SubMaster Client
- The SubMaster Server
- The smap helper script
- SubMaster Action Scripts
- URLs and References

## SubMaster is a set of scripts based on Subversion targeting bazaar-style development

- Everyone has his own local Subversion repository
- SubMaster keeps the local repository in sync with the master repository preserving local changes
- SubMaster provides an infrastructure for sending patches, collecting feedback and applying patches to the master tree
- Working with SubMaster almost feels like having write access to the official tree

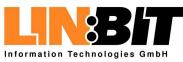

#### Introduction

- Development Models
- Requirements
- What is Subversion (1)
- What is Subversion (2)
- Subversion is for the Cathedral
- What is SubMasterComponents
- Using Subversion
- The SubMaster Client
- The SubMaster Server
- The smap helper script
- SubMaster Action Scripts
- URLs and References

SubMaster is a set of scripts based on Subversion targeting bazaar-style development

## Everyone has his own local Subversion repository

- SubMaster keeps the local repository in sync with the master repository preserving local changes
- SubMaster provides an infrastructure for sending patches, collecting feedback and applying patches to the master tree
- Working with SubMaster almost feels like having write access to the official tree

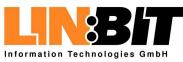

#### Introduction

- Development Models
- Requirements
- What is Subversion (1)
- What is Subversion (2)
- Subversion is for the Cathedral
- What is SubMasterComponents
- Using Subversion
- The SubMaster Client
- The SubMaster Server
- The smap helper script
- SubMaster Action Scripts
- URLs and References

- SubMaster is a set of scripts based on Subversion targeting bazaar-style development
- Everyone has his own local Subversion repository
- SubMaster keeps the local repository in sync with the master repository preserving local changes
- SubMaster provides an infrastructure for sending patches, collecting feedback and applying patches to the master tree
- Working with SubMaster almost feels like having write access to the official tree

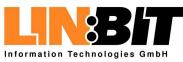

#### Introduction

- Development Models
- Requirements
- What is Subversion (1)
- What is Subversion (2)
- Subversion is for the Cathedral
- What is SubMasterComponents
- Using Subversion
- The SubMaster Client
- The SubMaster Server
- The smap helper script
- SubMaster Action Scripts
- URLs and References

- SubMaster is a set of scripts based on Subversion targeting bazaar-style development
- Everyone has his own local Subversion repository
- SubMaster keeps the local repository in sync with the master repository preserving local changes
- SubMaster provides an infrastructure for sending patches, collecting feedback and applying patches to the master tree
- Working with SubMaster almost feels like having write access to the official tree

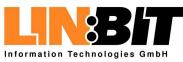

#### Introduction

- Development Models
- Requirements
- What is Subversion (1)
- What is Subversion (2)
- Subversion is for the Cathedral
- What is SubMasterComponents
- Using Subversion
- The SubMaster Client
- The SubMaster Server
- The smap helper script
- SubMaster Action Scripts
- URLs and References

- SubMaster is a set of scripts based on Subversion targeting bazaar-style development
- Everyone has his own local Subversion repository
- SubMaster keeps the local repository in sync with the master repository preserving local changes
- SubMaster provides an infrastructure for sending patches, collecting feedback and applying patches to the master tree

# Working with SubMaster almost feels like having write access to the official tree

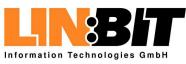

## Components

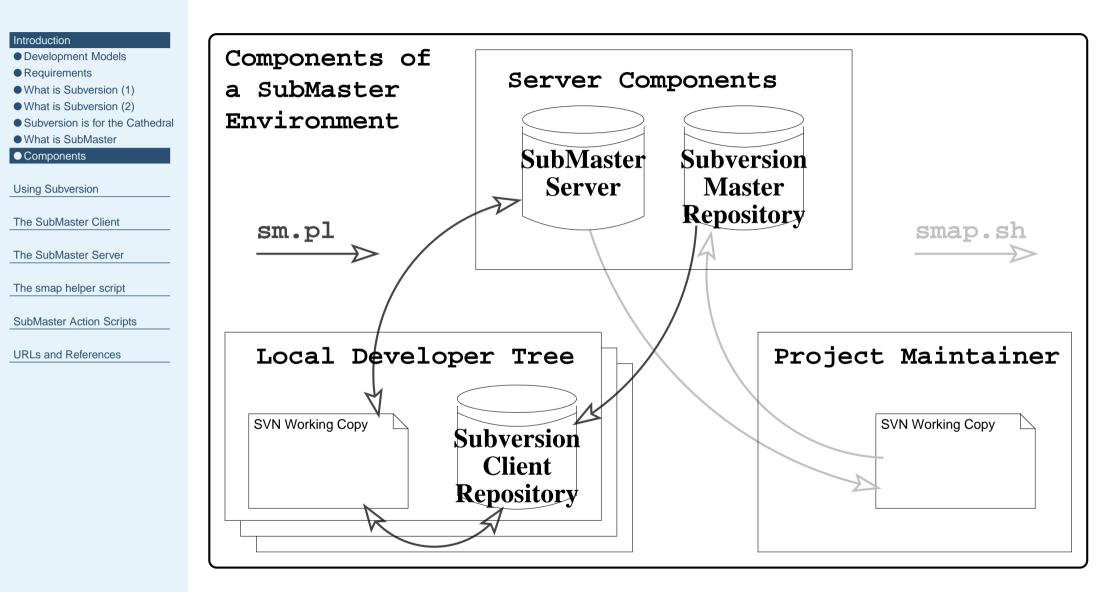

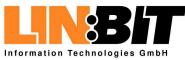

#### Introduction

#### Using Subversion

- Creating a repository
- Creating a working copy
- Making changes (1)
- Making changes (2)
- Committing changes
- Branches and tags
- Getting Help (1)
- Getting Help (2)

The SubMaster Client

The SubMaster Server

The smap helper script

SubMaster Action Scripts

URLs and References

## **Using Subversion**

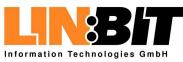

## **Creating a repository**

#### Introduction

#### Using Subversion

- Creating a repository
- Creating a working copy
- Making changes (1)
- Making changes (2)
- Committing changes
- Branches and tags
- Getting Help (1)
- Getting Help (2)

```
The SubMaster Client
```

```
The SubMaster Server
```

The smap helper script

SubMaster Action Scripts

URLs and References

## Creating the repository itself is easy: svnadmin create /home/svn/repos

- If the repository should be accessable thru HTTP/WebDAV (http://), you need to configure your apache to load the Subversion module and set it up.
- If the repository should be accessable thru the Subversion protocol (svn://), you need to set up the Subversion server svnserve.

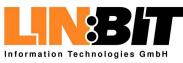

## **Creating a repository**

#### Introduction

- Using Subversion
- Creating a repository
- Creating a working copy
- Making changes (1)
- Making changes (2)
- Committing changes
- Branches and tags
- Getting Help (1)
- Getting Help (2)

The SubMaster Client

The SubMaster Server

The smap helper script

SubMaster Action Scripts

URLs and References

Creating the repository itself is easy: svnadmin create /home/svn/repos

If the repository should be accessable thru HTTP/WebDAV (http://), you need to configure your apache to load the Subversion module and set it up.

If the repository should be accessable thru the Subversion protocol (svn://), you need to set up the Subversion server svnserve.

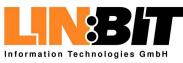

## **Creating a repository**

#### Introduction

#### Using Subversion

- Creating a repository
- Creating a working copy
- Making changes (1)
- Making changes (2)
- Committing changes
- Branches and tags
- Getting Help (1)
- Getting Help (2)

The SubMaster Client

The SubMaster Server

The smap helper script

SubMaster Action Scripts

URLs and References

Creating the repository itself is easy: svnadmin create /home/svn/repos

If the repository should be accessable thru HTTP/WebDAV (http://), you need to configure your apache to load the Subversion module and set it up.

If the repository should be accessable thru the Subversion protocol (svn://), you need to set up the Subversion server svnserve.

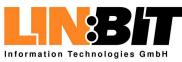

## **Creating a working copy**

#### Introduction

#### Using Subversion

- Creating a repository
- Creating a working copy
- Making changes (1)
- Making changes (2)
- Committing changes
- Branches and tags
- Getting Help (1)
- Getting Help (2)
- The SubMaster Client
- The SubMaster Server
- The smap helper script
- SubMaster Action Scripts
- URLs and References

- Using the tool svn is very simmilar to using cvs.
- A Working copy can be created with: svn co file:///home/svn/repos localdir cd localdir
- Note that no equivalent to \$CVSROOT exists.
- Within the working copy, every directory has a .svn subdirectory containing the Subversion metadata.

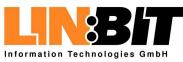

## Creating a working copy

#### Introduction

#### Using Subversion

- Creating a repository
- Creating a working copy
- Making changes (1)
- Making changes (2)
- Committing changesBranches and tags
- Getting Help (1)
- Getting Help (2)
- The SubMaster Client
- The SubMaster Server
- The smap helper script
- SubMaster Action Scripts
- URLs and References

- Using the tool svn is very simmilar to using cvs.
- A Working copy can be created with: svn co file:///home/svn/repos localdir cd localdir
- Note that no equivalent to \$CVSROOT exists.
- Within the working copy, every directory has a .svn subdirectory containing the Subversion metadata.

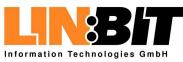

## Creating a working copy

#### Introduction

#### Using Subversion

- Creating a repository
- Creating a working copy
- Making changes (1)
- Making changes (2)
- Committing changes
- Branches and tags
   Optimized lists (4)
- Getting Help (1)Getting Help (2)
- The SubMaster Client
- The SubMaster Server
- The smap helper script
- SubMaster Action Scripts
- URLs and References

- Using the tool svn is very simmilar to using cvs.
- A Working copy can be created with: svn co file:///home/svn/repos localdir cd localdir

## Note that no equivalent to \$CVSROOT exists.

Within the working copy, every directory has a .svn subdirectory containing the Subversion metadata.

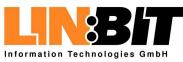

## Creating a working copy

### Introduction

### Using Subversion

- Creating a repository
- Creating a working copy
- Making changes (1)
- Making changes (2)
- Committing changes
- Branches and tags
- Getting Help (1)
- Getting Help (2)
- The SubMaster Client
- The SubMaster Server
- The smap helper script
- SubMaster Action Scripts
- URLs and References

- Using the tool svn is very simmilar to using cvs.
- A Working copy can be created with: svn co file:///home/svn/repos localdir cd localdir
- Note that no equivalent to \$CVSROOT exists.
- Within the working copy, every directory has a .svn subdirectory containing the Subversion metadata.

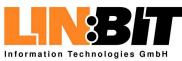

# Making changes (1)

### Introduction

### Using Subversion

- Creating a repository
- Creating a working copy
- Making changes (1)
- Making changes (2)
- Committing changes
- Branches and tags
- Getting Help (1)
- Getting Help (2)

The SubMaster Client

The SubMaster Server

The smap helper script

SubMaster Action Scripts

URLs and References

### Modifying files:

- Just edit them as usual with your favorite editor
- Note that Subversion is using binary deltas and has good support for non-ascii files
- Adding files:
  - First create the new file as usual
  - Then execute svn add filename
- Removing files:
  - ◆ Just execute svn rm filename
  - The file will automatically removed by svn

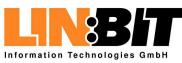

# Making changes (1)

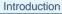

### Using Subversion

- Creating a repository
- Creating a working copy
- Making changes (1)
- Making changes (2)
- Committing changes
- Branches and tags
- Getting Help (1)
- Getting Help (2)

The SubMaster Client

The SubMaster Server

The smap helper script

SubMaster Action Scripts

URLs and References

### Modifying files:

- Just edit them as usual with your favorite editor
- Note that Subversion is using binary deltas and has good support for non-ascii files

### Adding files:

- First create the new file as usual
- Then execute svn add filename
- Removing files:
  - ♦ Just execute svn rm filename
  - The file will automatically removed by svn

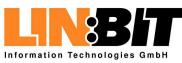

# Making changes (1)

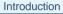

### Using Subversion

- Creating a repository
- Creating a working copy
- Making changes (1)
- Making changes (2)
- Committing changes
- Branches and tags
- Getting Help (1)
- Getting Help (2)

The SubMaster Client

The SubMaster Server

The smap helper script

SubMaster Action Scripts

URLs and References

### Modifying files:

- Just edit them as usual with your favorite editor
- Note that Subversion is using binary deltas and has good support for non-ascii files
- Adding files:
  - First create the new file as usual
  - Then execute svn add filename

### Removing files:

- Just execute svn rm filename
- The file will automatically removed by svn

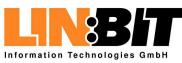

# Making changes (2)

### Introduction

### Using Subversion

- Creating a repository
- Creating a working copy
- Making changes (1)
- Making changes (2)
- Committing changes
- Branches and tags
- Getting Help (1)
- Getting Help (2)

```
The SubMaster Client
```

```
The SubMaster Server
```

```
The smap helper script
```

SubMaster Action Scripts

URLs and References

### Moving/renaming files:

• Using svn mv instead of mv

### Copying files:

- Using svn cp instead of cp
- Making changes without a working copy:
  - Most operations can also be performed directly on the repository:
  - ◆ svn copy -m "Commit message" \

file:///home/svn/repos/demo2.txt \
file:///home/svn/repos/demo3.txt

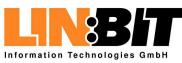

# Making changes (2)

#### Introduction

### Using Subversion

- Creating a repository
- Creating a working copy
- Making changes (1)
- Making changes (2)
- Committing changes
- Branches and tags
- Getting Help (1)
- Getting Help (2)
- The SubMaster Client
- The SubMaster Server
- The smap helper script
- SubMaster Action Scripts
- URLs and References

### Moving/renaming files:

Using svn mv instead of mv

## Copying files:

- Using svn cp instead of cp
- Making changes without a working copy:
  - Most operations can also be performed directly on the repository:
  - ◆ svn copy -m "Commit message" \

file:///home/svn/repos/demo2.txt \
file:///home/svn/repos/demo3.txt

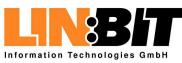

# Making changes (2)

### Introduction

### Using Subversion

- Creating a repository
- Creating a working copy
- Making changes (1)
- Making changes (2)
- Committing changes
- Branches and tags
- Getting Help (1)
- Getting Help (2)
- The SubMaster Client
- The SubMaster Server
- The smap helper script
- SubMaster Action Scripts
- URLs and References

- Moving/renaming files:
  - Using svn mv instead of mv
- Copying files:
  - Using svn cp instead of cp
- Making changes without a working copy:
  - Most operations can also be performed directly on the repository:
  - ◆ svn copy -m "Commit message" \
    - file:///home/svn/repos/demo2.txt \
      file:///home/svn/repos/demo3.txt

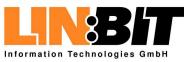

### Introduction

### Using Subversion

- Creating a repository
- Creating a working copy
- Making changes (1)
- Making changes (2)
- Committing changes
- Branches and tags
- Getting Help (1)
- Getting Help (2)
- The SubMaster Client
- The SubMaster Server
- The smap helper script
- SubMaster Action Scripts
- URLs and References

- Commiting changes made in the working copy: svn commit
- Listing status (modified, etc) of files in working copy: svn status
- Bringing changes from the repository into the working copy: svn up

Merging changes from somewhere else to working copy: svn merge -r70:86 \ file:///svn/repos/branch/testing . svn merge file:///svn/repos/branch/stable \

file:///svn/repos/branch/testing .

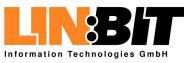

#### Introduction

### Using Subversion

- Creating a repository
- Creating a working copy
- Making changes (1)
- Making changes (2)
- Committing changes
- Branches and tags
- Getting Help (1)Getting Help (2)
- The SubMaster Client
- The SubMaster Server
- The smap helper script
- SubMaster Action Scripts
- URLs and References

- Commiting changes made in the working copy: svn commit
- Listing status (modified, etc) of files in working copy: svn status
- Bringing changes from the repository into the working copy: svn up

Merging changes from somewhere else to working copy: svn merge -r70:86 \ file:///svn/repos/branch/testing . svn merge file:///svn/repos/branch/testing \ file:///svn/repos/branch/testing .

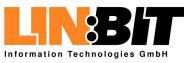

### Introduction

### Using Subversion

- Creating a repository
- Creating a working copy
- Making changes (1)
- Making changes (2)
- Committing changes
- Branches and tags
- Getting Help (1)
- Getting Help (2)
- The SubMaster Client
- The SubMaster Server
- The smap helper script
- SubMaster Action Scripts
- URLs and References

- Commiting changes made in the working copy: svn commit
- Listing status (modified, etc) of files in working copy: svn status
- Bringing changes from the repository into the working copy: svn up
- Merging changes from somewhere else to working copy: svn merge -r70:86 \ file:///svn/repos/branch/testing . svn merge file:///svn/repos/branch/stable \
  - file:///svn/repos/branch/testing .

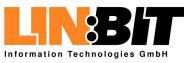

### Introduction

### Using Subversion

- Creating a repository
- Creating a working copy
- Making changes (1)
- Making changes (2)
- Committing changes
- Branches and tags
- Getting Help (1)
- Getting Help (2)
- The SubMaster Client
- The SubMaster Server
- The smap helper script
- SubMaster Action Scripts
- URLs and References

- Commiting changes made in the working copy: svn commit
- Listing status (modified, etc) of files in working copy: svn status
- Bringing changes from the repository into the working copy: svn up

Merging changes from somewhere else to working copy: svn merge -r70:86 \ file:///svn/repos/branch/testing . svn merge file:///svn/repos/branch/stable \ file:///svn/repos/branch/testing .

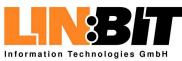

### Introduction

### Using Subversion

- Creating a repository
- Creating a working copy
- Making changes (1)
- Making changes (2)
- Committing changes
- Branches and tags
- Getting Help (1)
- Getting Help (2)
- The SubMaster Client
- The SubMaster Server
- The smap helper script
- SubMaster Action Scripts
- URLs and References

### Subversion has no explicit support for branching.

- But it has support for copying directories in O(1).
- Creating a branch is just the same as creating a copy: svn copy -m "Creating branch dummy" \ file:///home/svn/repos/trunk \ file:///home/svn/repos/branches/dummy
- Changes in the branch can be merged back using the svn merge command.
- A "tagged version" is also just a copy. It just never gets modified.

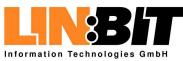

### Introduction

### Using Subversion

- Creating a repository
- Creating a working copy
- Making changes (1)
- Making changes (2)
- Committing changes
- Branches and tags
- Getting Help (1)Getting Help (2)
- The SubMaster Client
- The SubMaster Server
- The smap helper script
- SubMaster Action Scripts
- URLs and References

- Subversion has no explicit support for branching.
  But it has support for copying directories in O(1).
- Creating a branch is just the same as creating a copy: svn copy -m "Creating branch dummy" \ file:///home/svn/repos/trunk \ file:///home/svn/repos/branches/dummy
- Changes in the branch can be merged back using the svn merge command.
- A "tagged version" is also just a copy. It just never gets modified.

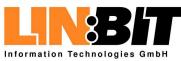

#### Introduction

- Using Subversion
- Creating a repository
- Creating a working copy
- Making changes (1)
- Making changes (2)
- Committing changes
- Branches and tags
- Getting Help (1)
- Getting Help (2)
- The SubMaster Client
- The SubMaster Server
- The smap helper script
- SubMaster Action Scripts
- URLs and References

Subversion has no explicit support for branching.
But it has support for copying directories in O(1).

Creating a branch is just the same as creating a copy: svn copy -m "Creating branch dummy" \ file:///home/svn/repos/trunk \ file:///home/svn/repos/branches/dummy

Changes in the branch can be merged back using the svn merge command.

A "tagged version" is also just a copy. It just never gets modified.

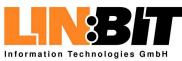

### Introduction

### Using Subversion

- Creating a repository
- Creating a working copy
- Making changes (1)
- Making changes (2)
- Committing changes
- Branches and tags
- Getting Help (1)
- Getting Help (2)
- The SubMaster Client
- The SubMaster Server
- The smap helper script
- SubMaster Action Scripts

URLs and References

- Subversion has no explicit support for branching.
  But it has support for copying directories in O(1).
- Creating a branch is just the same as creating a copy: svn copy -m "Creating branch dummy" \ file:///home/svn/repos/trunk \ file:///home/svn/repos/branches/dummy
- Changes in the branch can be merged back using the svn merge command.
- A "tagged version" is also just a copy. It just never gets modified.

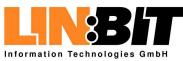

### Introduction

### Using Subversion

- Creating a repository
- Creating a working copy
- Making changes (1)
- Making changes (2)
- Committing changes
- Branches and tags
- Getting Help (1)
- Getting Help (2)
- The SubMaster Client
- The SubMaster Server
- The smap helper script
- SubMaster Action Scripts
- URLs and References

- Subversion has no explicit support for branching.
  But it has support for copying directories in O(1).
- Creating a branch is just the same as creating a copy: svn copy -m "Creating branch dummy" \ file:///home/svn/repos/trunk \ file:///home/svn/repos/branches/dummy
- Changes in the branch can be merged back using the svn merge command.

## A "tagged version" is also just a copy. It just never gets modified.

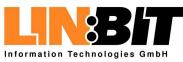

# **Getting Help (1)**

#### Introduction

### Using Subversion

- Creating a repository
- Creating a working copy
- Making changes (1)
- Making changes (2)
- Committing changes
- Branches and tags
- Getting Help (1)
- Getting Help (2)
- The SubMaster Client
- The SubMaster Server
- The smap helper script
- SubMaster Action Scripts

URLs and References

The command svn help lists all subcommands for svn: add, blame (praise, annotate, ann), cat, checkout (co), cleanup, commit (ci), copy (cp), delete (del, remove, rm), diff (di), export, help (?, h), import, info, list (ls), log, merge, mkdir, move (mv, rename, ren), propdel (pdel, pd), propedit (pedit, pe), propget (pget, pg), proplist (plist, pl), propset (pset, ps), resolved, revert, status (stat, st), switch (sw), update (up)

The command svn help subcommand gives a detailed description

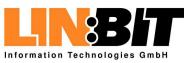

# **Getting Help (1)**

#### Introduction

### Using Subversion

- Creating a repository
- Creating a working copy
- Making changes (1)
- Making changes (2)
- Committing changes
- Branches and tags
- Getting Help (1)
- Getting Help (2)
- The SubMaster Client
- The SubMaster Server
- The smap helper script
- SubMaster Action Scripts
- URLs and References

The command svn help lists all subcommands for svn: add, blame (praise, annotate, ann), cat, checkout (co), cleanup, commit (ci), copy (cp), delete (del, remove, rm), diff (di), export, help (?, h), import, info, list (ls), log, merge, mkdir, move (mv, rename, ren), propdel (pdel, pd), propedit (pedit, pe), propget (pget, pg), proplist (plist, pl), propset (pset, ps), resolved, revert, status (stat, st), switch (sw), update (up)

# The command svn help subcommand gives a detailed description

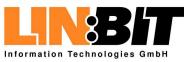

# **Getting Help (2)**

#### Introduction

### Using Subversion

- Creating a repository
- Creating a working copy
- Making changes (1)
- Making changes (2)
- Committing changes
- Branches and tags
- Getting Help (1)
- Getting Help (2)

```
The SubMaster Client
```

```
The SubMaster Server
```

- The smap helper script
- SubMaster Action Scripts

URLs and References

The command svnadmin help does it for svnadmin: create, deltify, dump, help (?, h), hotcopy, list-dblogs, list-unused-dblogs, load, lstxns, recover, rmtxns, setlog, verify

The command svnadmin help subcommand gives a detailed description

The Subversion Handbook is a great Subversion tutorial: http://svnbook.red-bean.com/

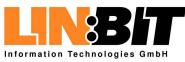

# **Getting Help (2)**

#### Introduction

### Using Subversion

- Creating a repository
- Creating a working copy
- Making changes (1)
- Making changes (2)
- Committing changes
- Branches and tags
- Getting Help (1)
- Getting Help (2)

```
The SubMaster Client
```

```
The SubMaster Server
```

- The smap helper script
- SubMaster Action Scripts

URLs and References

The command svnadmin help does it for svnadmin: create, deltify, dump, help (?, h), hotcopy, list-dblogs, list-unused-dblogs, load, lstxns, recover, rmtxns, setlog, verify

# The command svnadmin help subcommand gives a detailed description

The Subversion Handbook is a great Subversion tutorial: http://svnbook.red-bean.com/

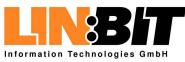

# **Getting Help (2)**

#### Introduction

### Using Subversion

- Creating a repository
- Creating a working copy
- Making changes (1)
- Making changes (2)
- Committing changes
- Branches and tags
- Getting Help (1)
- Getting Help (2)

```
The SubMaster Client
```

```
The SubMaster Server
```

- The smap helper script
- SubMaster Action Scripts

URLs and References

- The command svnadmin help does it for svnadmin: create, deltify, dump, help (?, h), hotcopy, list-dblogs, list-unused-dblogs, load, lstxns, recover, rmtxns, setlog, verify
- The command svnadmin help subcommand gives a detailed description
  - The Subversion Handbook is a great Subversion tutorial: http://svnbook.red-bean.com/

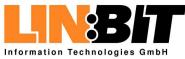

#### Introduction

Using Subversion

### The SubMaster Client

- Overview
- Creating a local tree
- Creating patches (1)
- Creating patches (2)
- Syncing with the main tree
- WIP Archive
- Filesystem Layout (1)
- Filesystem Layout (2)

The SubMaster Server

The smap helper script

SubMaster Action Scripts

URLs and References

## **The SubMaster Client**

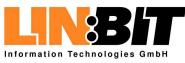

## Overview

#### Introduction

Using Subversion

### The SubMaster Client

- Creating a local tree
- Creating patches (1)
- Creating patches (2)
- Syncing with the main tree
- WIP Archive
- Filesystem Layout (1)
- Filesystem Layout (2)

### The SubMaster Server

The smap helper script

SubMaster Action Scripts

URLs and References

- The SubMaster client sm is a simple perl script which automates the creation and management of local Subversion repositories
- The SubMaster client also automates the creation of patches and sending them upstream to the SubMaster server
- A detailed help message explaining all subcommands to sm is printed out by sm help

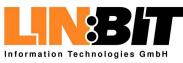

## Overview

#### Introduction

### Using Subversion

### The SubMaster Client

- OverviewCreating a local tree
- Creating patches (1)
- Creating patches (2)
- Syncing with the main tree
- WIP Archive
- Filesystem Layout (1)
- Filesystem Layout (2)

### The SubMaster Server

- The smap helper script
- SubMaster Action Scripts
- URLs and References

- The SubMaster client sm is a simple perl script which automates the creation and management of local Subversion repositories
- The SubMaster client also automates the creation of patches and sending them upstream to the SubMaster server
- A detailed help message explaining all subcommands to sm is printed out by sm help

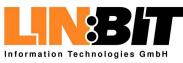

## Overview

#### Introduction

### Using Subversion

### The SubMaster Client

- Creating a local treeCreating patches (1)
- Creating patches (2)
- Syncing with the main tree
- WIP Archive
- Filesystem Layout (1)
- Filesystem Layout (2)

### The SubMaster Server

- The smap helper script
- SubMaster Action Scripts
- URLs and References

- The SubMaster client sm is a simple perl script which automates the creation and management of local Subversion repositories
- The SubMaster client also automates the creation of patches and sending them upstream to the SubMaster server
- A detailed help message explaining all subcommands to sm is printed out by sm help

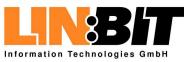

#### Introduction

Using Subversion

### The SubMaster Client

- Overview
- Creating a local tree
- Creating patches (1)
- Creating patches (2)
- Syncing with the main tree
- WIP Archive
- Filesystem Layout (1)
- Filesystem Layout (2)

### The SubMaster Server

The smap helper script

- SubMaster Action Scripts
- URLs and References

## Create a local copy of the master repository: sm create svn://example.org/demo/trunk demo

### This creates two directories:

- demo
   The local working copy
- demo.sm Local repository and other sm data
- Create an account at the SubMaster Server: w3m https://example.org/demo/submaster
- Add your SubMaster Login information to your SM tree: vi demo.sm/SM/server.txt https://example.org/demo/submaster <username> <password>

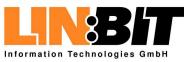

#### Introduction

Using Subversion

### The SubMaster Client

- Overview
- Creating a local tree
- Creating patches (1)
  Creating patches (2)
- Syncing with the main tree
- WIP Archive
- Filesystem Layout (1)
- Filesystem Layout (2)

### The SubMaster Server

- The smap helper script
- SubMaster Action Scripts
- URLs and References

### Create a local copy of the master repository: sm create svn://example.org/demo/trunk demo

### This creates two directories:

- demo
   The local working copy
- demo.sm
   Local repository and other sm data
- Create an account at the SubMaster Server: w3m https://example.org/demo/submaster
- Add your SubMaster Login information to your SM tree: vi demo.sm/SM/server.txt https://example.org/demo/submaster <username> <password>

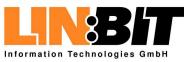

#### Introduction

Using Subversion

### The SubMaster Client

- Overview
- Creating a local tree
- Creating patches (1)
- Creating patches (2)
- Syncing with the main tree
- WIP Archive
- Filesystem Layout (1)
- Filesystem Layout (2)

### The SubMaster Server

- The smap helper script
- SubMaster Action Scripts
- URLs and References

Create a local copy of the master repository: sm create svn://example.org/demo/trunk demo

### This creates two directories:

- demo
   The local working copy
- demo.sm Local repository and other sm data

Create an account at the SubMaster Server: w3m https://example.org/demo/submaster

Add your SubMaster Login information to your SM tree: vi demo.sm/SM/server.txt https://example.org/demo/submaster <username> <password>

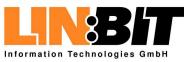

#### Introduction

Using Subversion

### The SubMaster Client

- Overview
- Creating a local tree
- Creating patches (1)
- Creating patches (2)
- Syncing with the main tree
- WIP Archive
- Filesystem Layout (1)
- Filesystem Layout (2)

### The SubMaster Server

The smap helper script

- SubMaster Action Scripts
- URLs and References

Create a local copy of the master repository: sm create svn://example.org/demo/trunk demo

### This creates two directories:

- demo
   The local working copy
- demo.sm
   Local repository and other sm data

Create an account at the SubMaster Server: w3m https://example.org/demo/submaster

Add your SubMaster Login information to your SM tree: vi demo.sm/SM/server.txt https://example.org/demo/submaster <username> <password>

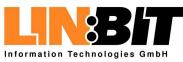

### Introduction

### Using Subversion

### The SubMaster Client

- Overview
- Creating a local tree
- Creating patches (1)
  Creating patches (2)
- Syncing with the main tree
- WIP Archive
- Filesystem Layout (1)
- Filesystem Layout (2)

```
The SubMaster Server
```

```
The smap helper script
```

SubMaster Action Scripts

URLs and References

### Make your changes in demo/ as usual.

- Use svn add, svn rm and svn mv for adding, removing and moving files or directories
- Use sm commit instead of svn commit to commit your changes to the local repository

Sometimes an svn up is required before sm commit can succeed.

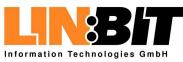

Introduction

### Using Subversion

- The SubMaster Client
- Overview
- Creating a local tree
  Creating patches (1)
- Creating patches (2)
- Syncing with the main tree
- WIP Archive
- Filesystem Layout (1)
- Filesystem Layout (2)

```
The SubMaster Server
```

- The smap helper script
- SubMaster Action Scripts

URLs and References

Make your changes in demo/ as usual.

## Use svn add, svn rm and svn mv for adding, removing and moving files or directories

Use sm commit instead of svn commit to commit your changes to the local repository

Sometimes an svn up is required before sm commit can succeed.

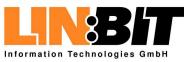

Introduction

Using Subversion

### The SubMaster Client

- Overview
- Creating a local tree
- Creating patches (1)
  Creating patches (2)
- Syncing with the main tree
- WIP Archive
- Filesystem Layout (1)
- Filesystem Layout (2)

The SubMaster Server

The smap helper script

SubMaster Action Scripts

URLs and References

Make your changes in demo/ as usual.

- Use svn add, svn rm and svn mv for adding, removing and moving files or directories
- Use sm commit instead of svn commit to commit your changes to the local repository

Sometimes an svn up is required before sm commit can succeed.

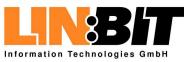

Introduction

Using Subversion

### The SubMaster Client

- Overview
- Creating a local tree
- Creating patches (1)
  Creating patches (2)
- Syncing with the main tree
- WIP Archive
- Filesystem Layout (1)
- Filesystem Layout (2)

The SubMaster Server

The smap helper script

SubMaster Action Scripts

URLs and References

Make your changes in demo/ as usual.

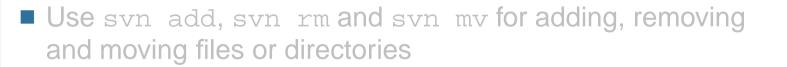

Use sm commit instead of svn commit to commit your changes to the local repository

Sometimes an svn up is required before sm commit can succeed.

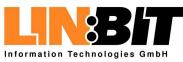

Introduction

Using Subversion

| The | SubN | <i>l</i> aster | Client |
|-----|------|----------------|--------|
|     |      |                |        |

- Overview
- Creating a local tree
- Creating patches (1)
- Creating patches (2)
- Syncing with the main tree
- WIP Archive
- Filesystem Layout (1)
- Filesystem Layout (2)

The SubMaster Server

The smap helper script

SubMaster Action Scripts

URLs and References

### ■ Use sm queue to list the pending changes:

r44 | root | 2004-01-10 12:10:58 +0100 (Sat, Added package oprofile.

r51 | root | 2004-01-10 13:34:35 +0100 (Sat, Oprofile: don't run depmod.

Use sm patch to create a patch from your changes: sm patch r44 r51

Use sm send to send the patch upstream to the SubMaster Server.

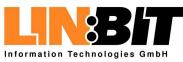

Introduction

Using Subversion

| The | SubMaster | Client |
|-----|-----------|--------|
|     |           |        |

```
    Overview
```

Creating a local tree

```
• Creating patches (1)
```

Creating patches (2)

```
• Syncing with the main tree
```

WIP Archive

```
Filesystem Layout (1)
```

Filesystem Layout (2)

```
The SubMaster Server
```

The smap helper script

SubMaster Action Scripts

URLs and References

■ Use sm queue to list the pending changes:

```
r44 | root | 2004-01-10 12:10:58 +0100 (Sat,
Added package oprofile.
```

r51 | root | 2004-01-10 13:34:35 +0100 (Sat, Oprofile: don't run depmod.

Use sm patch to create a patch from your changes: sm patch r44 r51

Use sm send to send the patch upstream to the SubMaster Server.

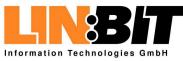

Introduction

Using Subversion

The SubMaster Client

Overview

Creating a local tree

• Creating patches (1)

Creating patches (2)

• Syncing with the main tree

WIP Archive

Filesystem Layout (1)

Filesystem Layout (2)

The SubMaster Server

The smap helper script

SubMaster Action Scripts

URLs and References

■ Use sm queue to list the pending changes:

r44 | root | 2004-01-10 12:10:58 +0100 (Sat, Added package oprofile.

r51 | root | 2004-01-10 13:34:35 +0100 (Sat, Oprofile: don't run depmod.

Use sm patch to create a patch from your changes: sm patch r44 r51

## Use sm send to send the patch upstream to the SubMaster Server.

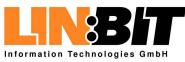

## Syncing with the main tree

#### Introduction

Using Subversion

#### The SubMaster Client

- Overview
- Creating a local tree
- Creating patches (1)
- Creating patches (2)
- Syncing with the main tree
- WIP Archive
- Filesystem Layout (1)
- Filesystem Layout (2)

The SubMaster Server

The smap helper script

SubMaster Action Scripts

- Merging changes from master tree to local tree:
  - sm sync
  - manually resolve conflicts, if any
  - patches beeing applied in master do not result in conflicts
  - svn commit -m "SM Sync 2434:2442"
- Full-syncing local tree to master:
  - sm fsync
  - This will discard all local changes
- Showing differences between local tree and master:
   \$sm diff

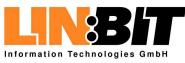

## Syncing with the main tree

#### Introduction

Using Subversion

#### The SubMaster Client

- Overview
- Creating a local tree
- Creating patches (1)
- Creating patches (2)
- Syncing with the main tree
- WIP Archive
- Filesystem Layout (1)
- Filesystem Layout (2)

The SubMaster Server

The smap helper script

SubMaster Action Scripts

- Merging changes from master tree to local tree:
  - ◆ sm sync
  - manually resolve conflicts, if any
  - patches beeing applied in master do not result in conflicts
  - svn commit -m "SM Sync 2434:2442"
- Full-syncing local tree to master:
  - sm fsync
  - This will discard all local changes
- Showing differences between local tree and master:
   sm diff

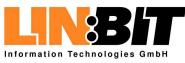

## Syncing with the main tree

#### Introduction

Using Subversion

#### The SubMaster Client

- Overview
- Creating a local tree
- Creating patches (1)
- Creating patches (2)
- Syncing with the main tree
- WIP Archive
- Filesystem Layout (1)
- Filesystem Layout (2)

The SubMaster Server

The smap helper script

SubMaster Action Scripts

URLs and References

- Merging changes from master tree to local tree:
  - ◆ sm sync
  - manually resolve conflicts, if any
  - patches beeing applied in master do not result in conflicts
  - svn commit -m "SM Sync 2434:2442"
- Full-syncing local tree to master:
  - sm fsync
  - This will discard all local changes

# Showing differences between local tree and master: sm diff

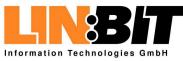

#### Introduction

Using Subversion

#### The SubMaster Client

- Overview
- Creating a local tree
- Creating patches (1)
- Creating patches (2)
- Syncing with the main tree

#### ● WIP Archive

- Filesystem Layout (1)
- Filesystem Layout (2)

The SubMaster Server

The smap helper script

SubMaster Action Scripts

- The WIP (work-in-progress) archive can be used to suspend the work on a changeset and resume it later.
- Revert in working copy and save as patch in WIP archive: sm wip push name r180 r181 r182
- Apply patch in working tree and remove from WIP archive: sm wip pull name
- Move patch from WIP archive to current working directory: sm wip co name
- Move patch from current working directory to WIP archive: sm wip ci name
- List patches in WIP archive: sm wip

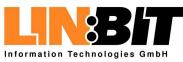

#### Introduction

Using Subversion

#### The SubMaster Client

- Overview
- Creating a local tree
- Creating patches (1)
- Creating patches (2)
- Syncing with the main tree

#### ● WIP Archive

- Filesystem Layout (1)
- Filesystem Layout (2)

The SubMaster Server

The smap helper script

SubMaster Action Scripts

- The WIP (work-in-progress) archive can be used to suspend the work on a changeset and resume it later.
- Revert in working copy and save as patch in WIP archive: sm wip push name r180 r181 r182
- Apply patch in working tree and remove from WIP archive: sm wip pull name
- Move patch from WIP archive to current working directory: sm wip co name
- Move patch from current working directory to WIP archive: sm wip ci name
- List patches in WIP archive: sm wip

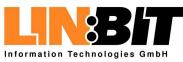

#### Introduction

Using Subversion

#### The SubMaster Client

- Overview
- Creating a local tree
- Creating patches (1)
- Creating patches (2)
- Syncing with the main tree

#### ● WIP Archive

- Filesystem Layout (1)
- Filesystem Layout (2)
- The SubMaster Server
- The smap helper script
- SubMaster Action Scripts
- URLs and References

- The WIP (work-in-progress) archive can be used to suspend the work on a changeset and resume it later.
- Revert in working copy and save as patch in WIP archive: sm wip push name r180 r181 r182
- Apply patch in working tree and remove from WIP archive: sm wip pull name
- Move patch from WIP archive to current working directory: sm wip co name
- Move patch from current working directory to WIP archive: sm wip ci name
- List patches in WIP archive: sm wip

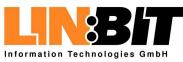

#### Introduction

Using Subversion

#### The SubMaster Client

- Overview
- Creating a local tree
- Creating patches (1)
- Creating patches (2)
- Syncing with the main tree

#### ● WIP Archive

- Filesystem Layout (1)
- Filesystem Layout (2)

The SubMaster Server

The smap helper script

SubMaster Action Scripts

- The WIP (work-in-progress) archive can be used to suspend the work on a changeset and resume it later.
- Revert in working copy and save as patch in WIP archive: sm wip push name r180 r181 r182
- Apply patch in working tree and remove from WIP archive: sm wip pull name
- Move patch from WIP archive to current working directory: sm wip co name
- Move patch from current working directory to WIP archive: sm wip ci name
- List patches in WIP archive: sm wip

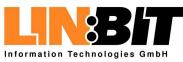

#### Introduction

Using Subversion

#### The SubMaster Client

- Overview
- Creating a local tree
- Creating patches (1)
- Creating patches (2)
- Syncing with the main tree

#### ● WIP Archive

- Filesystem Layout (1)
- Filesystem Layout (2)

The SubMaster Server

- The smap helper script
- SubMaster Action Scripts
- URLs and References

- The WIP (work-in-progress) archive can be used to suspend the work on a changeset and resume it later.
- Revert in working copy and save as patch in WIP archive: sm wip push name r180 r181 r182
- Apply patch in working tree and remove from WIP archive: sm wip pull name
- Move patch from WIP archive to current working directory: sm wip co name
- Move patch from current working directory to WIP archive: sm wip ci name
- List patches in WIP archive: sm wip

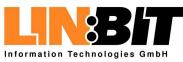

#### Introduction

Using Subversion

#### The SubMaster Client

- Overview
- Creating a local tree
- Creating patches (1)
- Creating patches (2)
- Syncing with the main tree

#### ● WIP Archive

- Filesystem Layout (1)
- Filesystem Layout (2)

The SubMaster Server

The smap helper script

SubMaster Action Scripts

- The WIP (work-in-progress) archive can be used to suspend the work on a changeset and resume it later.
- Revert in working copy and save as patch in WIP archive: sm wip push name r180 r181 r182
- Apply patch in working tree and remove from WIP archive: sm wip pull name
- Move patch from WIP archive to current working directory: sm wip co name
- Move patch from current working directory to WIP archive: sm wip ci name
- List patches in WIP archive: sm wip

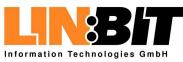

# Filesystem Layout (1)

| Introduction Using Subversion                                                                                                    | ■ demo/                    | The local Subversion working copy    |
|----------------------------------------------------------------------------------------------------|----------------------------|--------------------------------------|
| The SubMaster Client Overview Creating a local tree Creating patches (1)                                                                                        | <pre>demo.sm/*.patch</pre> | Patches waiting to be send to server |
| <ul> <li>Creating patches (2)</li> <li>Syncing with the main tree</li> <li>WIP Archive</li> <li>Filesystem Layout (1)</li> <li>Filesystem Layout (2)</li> </ul> | demo.sm/SENT/              | Patches already sent to server       |
| The SubMaster Server                                                                                                    | demo.sm/WIP/               | Archive of work-in-progres patches   |
| SubMaster Action Scripts URLs and References                                                                                                    | demo.sm/MASTER/            | Exported up-to-date master tree      |
|                                                                                                    | demo.sm/SVN/               | Local Subversion Repository (DB)     |

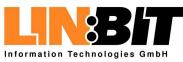

# Filesystem Layout (2)

#### Introduction

#### Using Subversion

#### The SubMaster Client

- Overview
- Creating a local tree
- Creating patches (1)
- Creating patches (2)
- Syncing with the main tree
- WIP Archive
- Filesystem Layout (1)Filesystem Layout (2)
- The SubMaster Server
- The smap helper script
- SubMaster Action Scripts

- demo/SM/master.txt
- demo/SM/mrev.txt
- demo/SM/queue.txt
- demo/SM/server.txt
- demo/SM/sync.txt

- URL of main SVN repository
- Revision currently in MASTER/
- Revisions in the change queue
- URL, etc. for SM Server
- Last master rev. synced to local

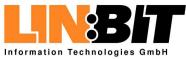

Introduction

Using Subversion

The SubMaster Client

The SubMaster Server

Overview

Patch Properties

• Filesystem Layout (1)

• Filesystem Layout (2)

The smap helper script

SubMaster Action Scripts

URLs and References

### **The SubMaster Server**

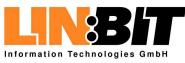

#### Introduction

Using Subversion

The SubMaster Client

### The SubMaster Server Overview

- Patch Properties
- Filesystem Layout (1)
- Filesystem Layout (2)
- The smap helper script
- SubMaster Action Scripts
- URLs and References

### Basically a cgi-based relay for patches

- Everyone can register as user
- Everyone can upload patches
- Everyone can vote for/agains and comment patches
- The tree maintainer can pull patches and apply them to the master Subversion Repository
- The tools sm and smap can communicate directly with the cgi script, no webbrowser is needed
- E-mail notifications, etc. can be implemented using action scripts

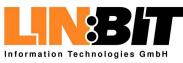

#### Introduction

Using Subversion

#### The SubMaster Client

### The SubMaster Server Overview

- Patch Properties
- Filesystem Layout (1)
- Filesystem Layout (2)

#### The smap helper script

- SubMaster Action Scripts
- URLs and References

Basically a cgi-based relay for patches

### Everyone can register as user

- Everyone can upload patches
- Everyone can vote for/agains and comment patches
- The tree maintainer can pull patches and apply them to the master Subversion Repository
- The tools sm and smap can communicate directly with the cgi script, no webbrowser is needed
- E-mail notifications, etc. can be implemented using action scripts

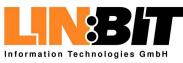

#### Introduction

Using Subversion

The SubMaster Client

### The SubMaster Server Overview

- Patch Properties
- Filesystem Layout (1)
- Filesystem Layout (2)
- The smap helper script
- SubMaster Action Scripts
- URLs and References

- Basically a cgi-based relay for patches
- Everyone can register as user
- Everyone can upload patches
- Everyone can vote for/agains and comment patches
- The tree maintainer can pull patches and apply them to the master Subversion Repository
- The tools sm and smap can communicate directly with the cgi script, no webbrowser is needed
- E-mail notifications, etc. can be implemented using action scripts

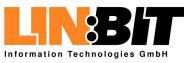

#### Introduction

Using Subversion

#### The SubMaster Client

The SubMaster Server

- OverviewPatch Properties
- Filesystem Layout (1)
- Filesystem Layout (2)
- The smap helper script
- SubMaster Action Scripts
- URLs and References

- Basically a cgi-based relay for patches
- Everyone can register as user
- Everyone can upload patches
- Everyone can vote for/agains and comment patches
- The tree maintainer can pull patches and apply them to the master Subversion Repository
- The tools sm and smap can communicate directly with the cgi script, no webbrowser is needed
- E-mail notifications, etc. can be implemented using action scripts

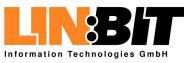

#### Introduction

Using Subversion

The SubMaster Client

The SubMaster Server

Overview

Patch Properties

• Filesystem Layout (1)

Filesystem Layout (2)

The smap helper script

SubMaster Action Scripts

URLs and References

Basically a cgi-based relay for patches

Everyone can register as user

Everyone can upload patches

Everyone can vote for/agains and comment patches

The tree maintainer can pull patches and apply them to the master Subversion Repository

The tools sm and smap can communicate directly with the cgi script, no webbrowser is needed

E-mail notifications, etc. can be implemented using action scripts

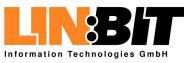

#### Introduction

Using Subversion

The SubMaster Client

### The SubMaster Server Overview

- Patch Properties
- Filesystem Layout (1)
- Filesystem Layout (2)
- The smap helper script
- SubMaster Action Scripts
- URLs and References

- Basically a cgi-based relay for patches
- Everyone can register as user
- Everyone can upload patches
- Everyone can vote for/agains and comment patches
- The tree maintainer can pull patches and apply them to the master Subversion Repository
- The tools sm and smap can communicate directly with the cgi script, no webbrowser is needed
- E-mail notifications, etc. can be implemented using action scripts

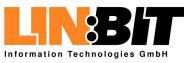

#### Introduction

Using Subversion

The SubMaster Client

### The SubMaster Server Overview

- Patch Properties
- Filesystem Layout (1)
- Filesystem Layout (2)
- The smap helper script
- SubMaster Action Scripts
- URLs and References

- Basically a cgi-based relay for patches
- Everyone can register as user
- Everyone can upload patches
- Everyone can vote for/agains and comment patches
- The tree maintainer can pull patches and apply them to the master Subversion Repository
- The tools sm and smap can communicate directly with the cgi script, no webbrowser is needed

# E-mail notifications, etc. can be implemented using action scripts

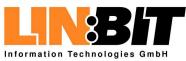

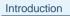

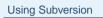

The SubMaster Client

#### The SubMaster Server

- Overview
- Patch PropertiesFilesystem Layout (1)
- Filesystem Layout (2)
- The smap helper script
- SubMaster Action Scripts
- URLs and References

### A Unique Patch ID (such as "2004011020364615018")

- The login-name of the user who created the patch
- Current patch status (open, applied, rejected and discarded)
- The patch file itself
- The patch description (header of the patch file)
- Votes pro and contra the patch
- Other users (single-line) comments on the patch
- Auto-created additional info from the action scripts

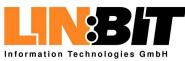

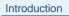

#### Using Subversion

The SubMaster Client

#### The SubMaster Server

- Overview
- Patch PropertiesFilesystem Layout (1)
- Filesystem Layout (2)
- The smap helper script
- SubMaster Action Scripts
- URLs and References

A Unique Patch ID (such as "2004011020364615018")

### The login-name of the user who created the patch

- Current patch status (open, applied, rejected and discarded)
- The patch file itself
- The patch description (header of the patch file)
- Votes pro and contra the patch
- Other users (single-line) comments on the patch
- Auto-created additional info from the action scripts

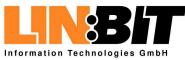

#### Introduction

Using Subversion

The SubMaster Client

#### The SubMaster Server

Overview

- Patch Properties
- Filesystem Layout (1)Filesystem Layout (2)

The smap helper script

SubMaster Action Scripts

URLs and References

A Unique Patch ID (such as "2004011020364615018")

- The login-name of the user who created the patch
  Current patch status (open, applied, rejected and discarded)
- The patch file itself
- The patch description (header of the patch file)
- Votes pro and contra the patch
- Other users (single-line) comments on the patch
- Auto-created additional info from the action scripts

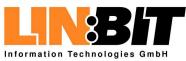

#### Introduction

Using Subversion

The SubMaster Client

#### The SubMaster Server

- Overview
- Patch Properties
- Filesystem Layout (1)Filesystem Layout (2)
- The smap helper script
- SubMaster Action Scripts
- URLs and References

- A Unique Patch ID (such as "2004011020364615018")
- The login-name of the user who created the patch
- Current patch status (open, applied, rejected and discarded)
- The patch file itself
- The patch description (header of the patch file)
- Votes pro and contra the patch
- Other users (single-line) comments on the patch
- Auto-created additional info from the action scripts

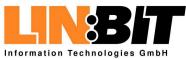

#### Introduction

Using Subversion

The SubMaster Client

#### The SubMaster Server

- Overview
- Patch PropertiesFilesystem Layout (1)
- Filesystem Layout (2)
- The smap helper script
- SubMaster Action Scripts
- URLs and References

- A Unique Patch ID (such as "2004011020364615018")
- The login-name of the user who created the patch
- Current patch status (open, applied, rejected and discarded)
- The patch file itself
  - The patch description (header of the patch file)
- Votes pro and contra the patch
- Other users (single-line) comments on the patch
- Auto-created additional info from the action scripts

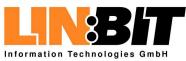

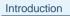

Using Subversion

The SubMaster Client

The SubMaster Server

- Overview
- Patch PropertiesFilesystem Layout (1)
- Filesystem Layout (2)

The smap helper script

SubMaster Action Scripts

URLs and References

A Unique Patch ID (such as "2004011020364615018")

- The login-name of the user who created the patch
- Current patch status (open, applied, rejected and discarded)
- The patch file itself
- The patch description (header of the patch file)
- Votes pro and contra the patch
- Other users (single-line) comments on the patch
- Auto-created additional info from the action scripts

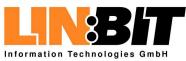

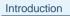

Using Subversion

The SubMaster Client

The SubMaster Server

- Overview
- Patch PropertiesFilesystem Layout (1)
- Filesystem Layout (2)

The smap helper script

SubMaster Action Scripts

- A Unique Patch ID (such as "2004011020364615018")
- The login-name of the user who created the patch
- Current patch status (open, applied, rejected and discarded)
- The patch file itself
- The patch description (header of the patch file)
- Votes pro and contra the patch
- Other users (single-line) comments on the patch
- Auto-created additional info from the action scripts

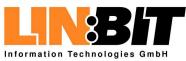

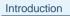

Using Subversion

The SubMaster Client

The SubMaster Server

- OverviewPatch Properties
- Filesystem Layout (1)
- Filesystem Layout (2)

The smap helper script

SubMaster Action Scripts

URLs and References

A Unique Patch ID (such as "2004011020364615018")

- The login-name of the user who created the patch
- Current patch status (open, applied, rejected and discarded)
- The patch file itself
- The patch description (header of the patch file)
- Votes pro and contra the patch
- Other users (single-line) comments on the patch

Auto-created additional info from the action scripts

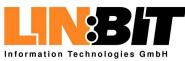

# Filesystem Layout (1)

| Intro | dura    | tion  |
|-------|---------|-------|
|       | )(111() |       |
|       | auo     | - ion |

Using Subversion

The SubMaster Client

The SubMaster Server

Overview

- Patch Properties
- Filesystem Layout (1)

• Filesystem Layout (2)

The smap helper script

SubMaster Action Scripts

URLs and References

- password/<username>.txt
  encrypted password
- password/<username>.super if this file exists, the matching user is a superuser
- user/<username>.email
  the e-mail address of that user

open/<year>\_<month>\_<id>.open
empy file which marks a patch as open

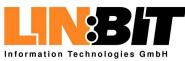

# Filesystem Layout (2)

|     | odu  |        |    |
|-----|------|--------|----|
| INT | O(1) | 10:110 | าก |
|     | 000  | 2000   |    |

Using Subversion

The SubMaster Client

#### The SubMaster Server

- Overview
- Patch Properties
- Filesystem Layout (1)Filesystem Layout (2)
- The smap helper script
- SubMaster Action Scripts
- URLs and References

- data/<year>/<month>/<id>.patch
  the patch file as originally sent by the user
- data/<year>/<month>/<id>.msg
  messages attached to the patch
  - data/<year>/<month>/<id>.votes
    votes by different users
- data/<year>/<month>/<id>.owner
  this patches owner
- data/<year>/<month>/<id>.info
  auto-created additional info
- data/<year>/<month>/<id>.done
  eighter "Applied" or "Rejected" does not exist for open
  patches

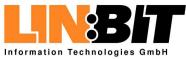

Introduction

Using Subversion

The SubMaster Client

The SubMaster Server

The smap helper script

Overview

Options

Confi guration

• Fixdiff

SubMaster Action Scripts

URLs and References

### The smap helper script

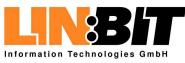

| _ | n | £   | -  | ᆈ. |    | -1 |     |          |
|---|---|-----|----|----|----|----|-----|----------|
|   | m | T T | กา |    | 11 | т  | ແກ  | <b>n</b> |
|   |   |     |    |    |    | 2  | i U | ••       |

- Using Subversion
- The SubMaster Client
- The SubMaster Server
- The smap helper script

  Overview
- Options
- Confi guration
- Fixdiff
- SubMaster Action Scripts
- URLs and References

- Helps applying patches from the SM Server
  - Download patch from server
  - Check if it applies cleanly
  - Apply the patch to the current directory
  - Run svn add and svn rm commands
  - Run svn commit
  - Mark patch as applied
- E.g. for maintaining the official tree
- E.g. for testing or extending patches
- Sometimes called by sm
- Usage: smap [options] <patch-id>

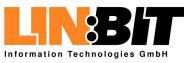

| - 1 | nt | - | _ I . | <br>41 |  |
|-----|----|---|-------|--------|--|
|     |    |   |       |        |  |
|     |    |   |       |        |  |

Using Subversion

The SubMaster Client

The SubMaster Server

- The smap helper script
  Overview
- Options
- Confi guration
- Fixdiff

#### SubMaster Action Scripts

#### URLs and References

- Helps applying patches from the SM Server
   Developed patch from correct
  - Download patch from server
  - Check if it applies cleanly
  - Apply the patch to the current directory
  - Run svn add and svn rm commands
  - Run svn commit
  - Mark patch as applied
- E.g. for maintaining the official tree
- E.g. for testing or extending patches
- Sometimes called by sm

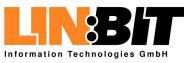

| - 1 | nt | - | _ I . | <br>41 |  |
|-----|----|---|-------|--------|--|
|     |    |   |       |        |  |
|     |    |   |       |        |  |

Using Subversion

The SubMaster Client

The SubMaster Server

- The smap helper script
  Overview
- Options
- Confi guration
- Fixdiff

#### SubMaster Action Scripts

URLs and References

Helps applying patches from the SM Server
 Developed patch from convert

- Download patch from server
- Check if it applies cleanly
- Apply the patch to the current directory
- Run svn add and svn rm commands
- Run svn commit
- Mark patch as applied
- **E.g.** for maintaining the official tree
- E.g. for testing or extending patches
- Sometimes called by sm

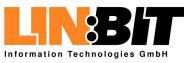

| - 1 | nt | - | _ I . | <br>41 |  |
|-----|----|---|-------|--------|--|
|     |    |   |       |        |  |
|     |    |   |       |        |  |

Using Subversion

The SubMaster Client

The SubMaster Server

### The smap helper script Overview

- Options
- Confi guration
- Fixdiff

#### SubMaster Action Scripts

#### URLs and References

Helps applying patches from the SM Server
 Download patch from conver

- Download patch from server
- Check if it applies cleanly
- Apply the patch to the current directory
- Run svn add and svn rm commands
- Run svn commit
- Mark patch as applied
- E.g. for maintaining the official tree
- E.g. for testing or extending patches

### Sometimes called by sm

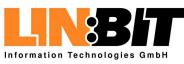

| - 1 | ntr   | odι | icti | on |
|-----|-------|-----|------|----|
|     | 1 I U | out | JUU  |    |

Using Subversion

The SubMaster Client

The SubMaster Server

### The smap helper script Overview

- Options
- Confi guration
- Fixdiff

#### SubMaster Action Scripts

#### URLs and References

- Helps applying patches from the SM Server
   Download patch from conver
  - Download patch from server
  - Check if it applies cleanly
  - Apply the patch to the current directory
  - Run svn add and svn rm commands
  - Run svn commit
  - Mark patch as applied
- E.g. for maintaining the official tree
- E.g. for testing or extending patches
- Sometimes called by sm

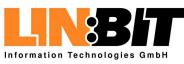

# Options

| Introduction                                     | ■ -pN -I |
|--------------------------------------------------|----------|
| Using Subversion                                 | ■ -d     |
| The SubMaster Client                             | Ċ.       |
| The SubMaster Server                             | - 0      |
| The smap helper script                           | ■ -S     |
| • Overview                                       | ■ -E     |
| • Options                                        |          |
| <ul><li>Confi guration</li><li>Fixdiff</li></ul> | -D       |
| FIXUII                                           | ■ -D     |
| SubMaster Action Scripts                         |          |
| URLs and References                              |          |
|                                                  | -a file  |
|                                                  | •        |
|                                                  | ■ -A     |
|                                                  |          |
|                                                  |          |
|                                                  |          |

-M

**-**C

N -I -R pass this option to the patch program just make a dry-run

don't commit to svn (e.g. if this isn't a svn tree)edit commit message before running svn commitdon't remove temp files after success

add this smap command to file after success don't apply anything, just do -a

mark patch as applied on SM Server do nothing if already marked as applied

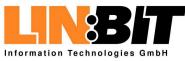

# Configuration

| Introduction                       | If this  |
|------------------------------------|----------|
| Using Subversion                   |          |
|                                    |          |
| The SubMaster Client               |          |
| The SubMaster Server               | Othe     |
|                                    | - 0110   |
| The smap helper script             | ./sm     |
| • Overview                         |          |
| Options                            |          |
| <ul> <li>Confi guration</li> </ul> |          |
| • Fixdiff                          |          |
| SubMaster Action Scripts           | ■ It's a |
| URLs and References                |          |
|                                    |          |
|                                    | set      |
|                                    | URL=     |
|                                    |          |

#### s is a SubMaster tree, read config from the SM config.

- erwise read server URL, Username and Password from nap.cfg.
- **Iso possible modify the parameter list in** ./smap.cfg:

```
-- -M -I "$@"
   = "https://www.rocklinux.net/submaster"
USER="admin-username"
PASS="admin-password"
```

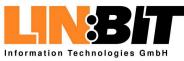

# Configuration

| ۱r   | 5tr | 'nd | 110 | tior |  |
|------|-----|-----|-----|------|--|
| - 11 | тu  | υu  | uu  | uui  |  |

```
Using Subversion
```

- The SubMaster Client
- The SubMaster Server
- The smap helper script
- Overview
- Options
- Confi guration
- Fixdiff
- SubMaster Action Scripts
- URLs and References

- If this is a SubMaster tree, read config from the SM config.
- Otherwise read server URL, Username and Password from ./smap.cfg.
- It's also possible modify the parameter list in ./smap.cfg:

```
set -- -M -I "$@"
URL="https://www.rocklinux.net/submaster"
USER="admin-username"
PASS="admin-password"
```

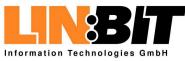

# Configuration

| ntr | nd | uct | ion  |  |
|-----|----|-----|------|--|
| 110 | ou | uuu | 1011 |  |

Using Subversion

The SubMaster Client

The SubMaster Server

The smap helper script

Overview

Options

Confi guration

Fixdiff

SubMaster Action Scripts

#### URLs and References

- If this is a SubMaster tree, read config from the SM config.
- Otherwise read server URL, Username and Password from ./smap.cfg.

It's also possible modify the parameter list in ./smap.cfg:

set -- -M -I "\$@"
URL="https://www.rocklinux.net/submaster"
USER="admin-username"
PASS="admin-password"

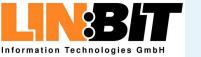

Introduction

Using Subversion

The SubMaster Client

The SubMaster Server

- The smap helper script
- Overview
- Options
- Confi guration
- Fixdiff
- SubMaster Action Scripts

URLs and References

Can be used to create patches for patches (e.g. so they apply cleanly)

smap 2004040509423327913 (this fails)

fixdiff 2004040509423327913.patch co package/base/linux24/lx\_config.sh

Merge package/base/linux24/lx\_config.sh.rej

fixdiff 2004040509423327913.patch ci
package/base/linux24/lx\_config.sh

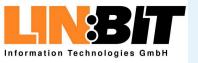

Introduction

Using Subversion

The SubMaster Client

The SubMaster Server

| The smap helper script       |  |
|------------------------------|--|
| <ul> <li>Overview</li> </ul> |  |

- Options
- Confi guration
- Fixdiff

SubMaster Action Scripts

URLs and References

Can be used to create patches for patches (e.g. so they apply cleanly)

#### smap 2004040509423327913 (this fails)

fixdiff 2004040509423327913.patch co package/base/linux24/lx\_config.sh

Merge package/base/linux24/lx\_config.sh.rej

fixdiff 2004040509423327913.patch ci
package/base/linux24/lx\_config.sh

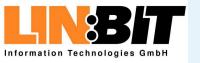

Introduction

Using Subversion

The SubMaster Client

The SubMaster Server

The smap helper script

Overview

Options

Confi guration

Fixdiff

SubMaster Action Scripts

URLs and References

Can be used to create patches for patches (e.g. so they apply cleanly)

smap 2004040509423327913 (this fails)

fixdiff 2004040509423327913.patch co package/base/linux24/lx\_config.sh

Merge package/base/linux24/lx\_config.sh.rej

fixdiff 2004040509423327913.patch ci
package/base/linux24/lx\_config.sh

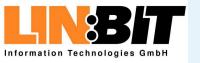

|     |    |    |    |    | ÷ 4 – |     |  |
|-----|----|----|----|----|-------|-----|--|
| - 1 | nt | ro | d  | JC | tir   | n   |  |
| - 1 | ΠL | ιU | uι | ມບ | แง    | ווע |  |

Using Subversion

The SubMaster Client

The SubMaster Server

- The smap helper script
- Overview
- Options
- Confi guration
- Fixdiff

```
SubMaster Action Scripts
```

URLs and References

Can be used to create patches for patches (e.g. so they apply cleanly)

smap 2004040509423327913 (this fails)

fixdiff 2004040509423327913.patch co package/base/linux24/lx\_config.sh

Merge package/base/linux24/lx\_config.sh.rej

fixdiff 2004040509423327913.patch ci
package/base/linux24/lx\_config.sh

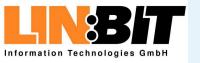

|     |    |    |    |    | ÷ 4 – |     |  |
|-----|----|----|----|----|-------|-----|--|
| - 1 | nt | ro | d  | JC | tir   | n   |  |
| - 1 | ΠL | ιU | uι | ມບ | แง    | ווע |  |

Using Subversion

The SubMaster Client

The SubMaster Server

- The smap helper script
- Overview
- Options
- Confi guration
- Fixdiff
- SubMaster Action Scripts
- URLs and References

Can be used to create patches for patches (e.g. so they apply cleanly)

smap 2004040509423327913 (this fails)

fixdiff 2004040509423327913.patch co package/base/linux24/lx\_config.sh

Merge package/base/linux24/lx\_config.sh.rej

fixdiff 2004040509423327913.patch ci
package/base/linux24/lx\_config.sh

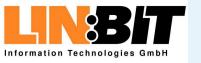

|     |    |    |    |    | ÷ 4 – |     |  |
|-----|----|----|----|----|-------|-----|--|
| - 1 | nt | ro | d  | JC | tir   | n   |  |
| - 1 | ΠL | ιU | uι | ມບ | แง    | ווע |  |

Using Subversion

The SubMaster Client

The SubMaster Server

- The smap helper script
- Overview
- Options
- Confi guration
- Fixdiff
- SubMaster Action Scripts
- URLs and References

Can be used to create patches for patches (e.g. so they apply cleanly)

smap 2004040509423327913 (this fails)

fixdiff 2004040509423327913.patch co package/base/linux24/lx\_config.sh

Merge package/base/linux24/lx\_config.sh.rej

fixdiff 2004040509423327913.patch ci
package/base/linux24/lx\_config.sh

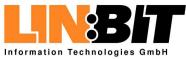

Introduction

Using Subversion

The SubMaster Client

The SubMaster Server

The smap helper script

SubMaster Action Scripts

- Overview
- Calling Convention

URLs and References

#### **SubMaster Action Scripts**

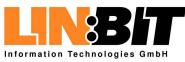

| Introduction             |  |
|--------------------------|--|
|                          |  |
| Using Subversion         |  |
|                          |  |
| The SubMaster Client     |  |
|                          |  |
| The SubMaster Server     |  |
|                          |  |
| The smap helper script   |  |
|                          |  |
| SubMaster Action Scripts |  |
| ● Overview               |  |
| Calling Convention       |  |

URLs and References

Action scripts are called whenever the status of a patch changes

- This can be used to send notify mails
- ... to check who should review the patch
- ... to eventually run any regression test on the patch
- The action scripts can be written in any language
- The action script for the ROCK SM is written in shell

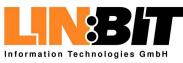

| Introduction     |
|------------------|
|                  |
| Using Subversion |
|                  |

The SubMaster Client

The SubMaster Server

The smap helper script

SubMaster Action Scripts

Overview
Calling Convention

URLs and References

Action scripts are called whenever the status of a patch changes

#### This can be used to send notify mails

- ... to check who should review the patch
- ... to eventually run any regression test on the patch

The action scripts can be written in any language

The action script for the ROCK SM is written in shell

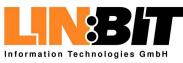

| Introduction |
|--------------|
|--------------|

Using Subversion

- The SubMaster Client
- The SubMaster Server
- The smap helper script
- SubMaster Action Scripts

  Overview
  Calling Convention
- URLs and References

- Action scripts are called whenever the status of a patch changes
- This can be used to send notify mails
- ... to check who should review the patch
- ... to eventually run any regression test on the patch
- The action scripts can be written in any language
- The action script for the ROCK SM is written in shell

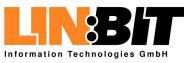

| Introduction         |
|----------------------|
|                      |
| Using Subversion     |
|                      |
| The SubMaster Client |
|                      |

The SubMaster Server

The smap helper script

SubMaster Action Scripts

Overview
Calling Convention

URLs and References

- Action scripts are called whenever the status of a patch changes
- This can be used to send notify mails
- ... to check who should review the patch
- ... to eventually run any regression test on the patch
- The action scripts can be written in any language
- The action script for the ROCK SM is written in shell

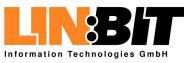

| Using Subversion     |
|----------------------|
| The SubMaster Client |
| The SubMaster Server |
|                      |

Introduction

SubMaster Action Scripts

Overview
Calling Convention

The smap helper script

URLs and References

- Action scripts are called whenever the status of a patch changes
- This can be used to send notify mails
- ... to check who should review the patch
- ... to eventually run any regression test on the patch
- The action scripts can be written in any language
- The action script for the ROCK SM is written in shell

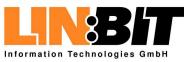

| Using Subversion     |
|----------------------|
| The SubMaster Client |
| The SubMaster Server |
|                      |

Introduction

SubMaster Action Scripts

Overview
Calling Convention

URLs and References

The smap helper script

- Action scripts are called whenever the status of a patch changes
- This can be used to send notify mails
- ... to check who should review the patch
- ... to eventually run any regression test on the patch
- The action scripts can be written in any language

#### The action script for the ROCK SM is written in shell

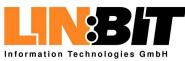

## **Calling Convention**

| Using Subversion |
|------------------|
|                  |
|                  |

Introduction

The SubMaster Client

- The SubMaster Server
- The smap helper script
- SubMaster Action Scripts
  Overview
  Calling Convention

URLs and References

- ./action.sh id user new
  - ./action.sh id user msg 'Message Text'
- ./action.sh id user vote contra
- ./action.sh id user vote pro
- ./action.sh id user vote delete
- ./action.sh id user status rejected
- ./action.sh id user status applied
- ./action.sh id user status opened
- ./action.sh id user status discarded

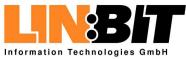

Introduction

Using Subversion

The SubMaster Client

The SubMaster Server

The smap helper script

SubMaster Action Scripts

#### URLs and References

• Subversion and SubMaster

Related Projects

Credits

#### **URLs and References**

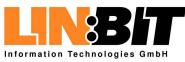

## Subversion and SubMaster

#### Introduction

Using Subversion

The SubMaster Client

The SubMaster Server

The smap helper script

SubMaster Action Scripts

URLs and References

Subversion and SubMaster
Related Projects
Credits

The Subversion Handbook: http://svnbook.red-bean.com/

The Subversion Homepage: http://subversion.tigris.org/

The SubMaster Homepage: http://www.rocklinux.org/submaster.html

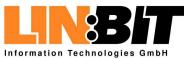

### **Related Projects**

| Introduction             |
|--------------------------|
|                          |
| Using Subversion         |
|                          |
| The SubMaster Client     |
|                          |
| The SubMaster Server     |
|                          |
| The smap helper script   |
|                          |
| SubMaster Action Scripts |
|                          |
| URLs and References      |

Subversion and SubMaster

Related Projects

Credits

- SVK: A decentralized system based on Subversion
  - Transvn: A patch-scripts clone based on Subversion http://alexm.here.ru/transvn/
- SVM: Mirror Remote Subversion Repository to local http://search.cpan.org/ clkao/SVN-Mirror/

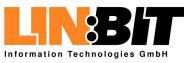

# **Credits**

#### Introduction

Using Subversion

The SubMaster Client

The SubMaster Server

The smap helper script

SubMaster Action Scripts

#### URLs and References

Subversion and SubMaster
Related Projects
Credits

LINBIT Information Technologies GmbH: http://www.linbit.com/

The ROCK Linux Project: http://www.rocklinux.org/

Clifford Wolf: http://www.clifford.at/

http://www.rocklinux.org/submaster.html